# **แผนการสอน/แผนการเรียนรู้ภาคทฤษฎี**

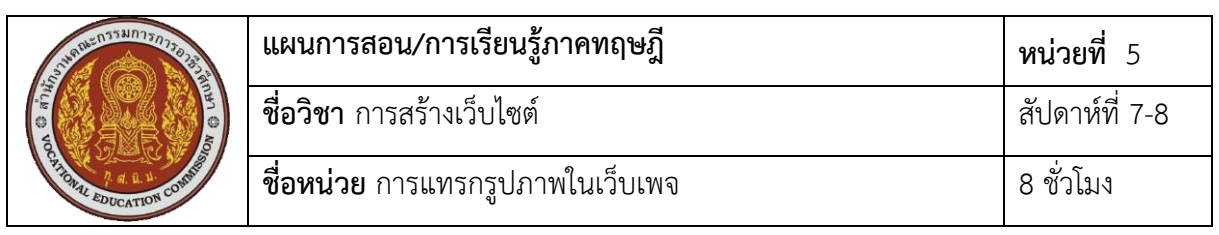

## **ชื่อเรื่อง** การแทรกรูปภาพในเว็บเพจ **หัวข้อเรื่อง**

## **ด้านความรู้**

- 1. การแทรกรูปภาพในเว็บเพจ
- 2. การใส่ข้อความกำกับรูปภาพ
- 3. การกำหนดขนาดรูปภาพ
- 4. การใส่กรอบให้รูปภาพ
- 5. การจัดตำแหน่งข้อความและรูปภาพ
- 6. การจัดระยะห่างข้อความกับรูปภาพ
- 7. การจัดข้อความจากแนวรูปภาพ
- 8. การใช้รูปภาพเป็นพื้นหลัง

## **ด้านทักษะ**

- 1. แทรกรูปภาพในเว็บเพจ
- 2. ใส่ข้อความกำกับรูปภาพ
- 3. กำหนดขนาดรูปภาพ
- 4. ใส่กรอบให้รูปภาพ
- 5. จัดตำแหน่งข้อความและรูปภาพ
- 6. จัดระยะห่างข้อความกับรูปภาพ
- 7. จัดข้อความจากแนวรูปภาพ
- 8. ใช้รูปภาพเป็นพื้นหลัง

## **ด้านคุณธรรม จริยธรรม**

- 1. ความรับผิดชอบ
- 2. ความสนใจใฝ่รู้

## **สาระส าคัญ**

 การแทรกรูปภาพในหน้าเว็บเพจเป็นการสร้างความน่าสนใจและท าให้เนื้อหามีความโดดเด่น ้มากยิ่งขึ้น รูปภาพแต่ละชนิดจะมีความแตกต่างในการใช้งาน ทั้งขนาดไฟล์และจำนวนสี ที่ต้อง เลือกใช้รูปภาพให้เหมาะสมไม่ควรมีขนาดใหญ่เกินไปเพราะจะส่งผลต่อการโหลดใช้งาน โดยหลัก ทั่วไปของการสร้างเว็บเพจจะต้องจัดเตรียมไฟล์รูปภาพที่จะใช้งานไว้ในโฟล์เดอร์เดียวกันกับไฟล์เว็บ เพจต่างๆ ซึ่งในหน่วยนี้จะกล่าวถึงการแทรกรูปภาพในเว็บเพจ รวมทั้งวิธีการจัดการรูปภาพในเว็บเพจ

เช่นการใส่ข้อความกำกับรูปภาพ การปรับขนาดรูปภาพ การใส่กรอบให้รูปภาพ การจัดตำแหน่ง ข้อความและรูปภาพ การจัดระยะห่างข้อความกับรูปภาพ การจัดข้อความให้พ้นขอบรูปภาพและการ ใช้รูปภาพเป็นพื้นหลัง

### **สมรรถนะอาชีพประจ าหน่วย**

- 1. แสดงความรู้เกี่ยวกับการแทรกรูปภาพในเว็บเพจ
- 2. แทรกและจัดการรูปภาพในเว็บเพจ

## **จุดประสงค์การสอน/การเรียนรู้**

## **• จุดประสงค์ทั่วไป / บูรณาการเศรษฐกิจพอเพียง**

1.เพื่อให้มีความรู้พื้นฐานเกี่ยวการแทรกรูปภาพในเว็บเพจ และมีทัศนคติที่ดี (ด้านความรู้)

2.เพื่อให้มีทักษะการแทรกรูปภาพในเว็บเพจ (ด้านทักษะ)

3.เพื่อให้มีเจตคติที่ดีต่อการเตรียมความพร้อมด้าน วัสดุ อุปกรณ์ และการปฏิบัติงานอย่าง ิถูกต้อง สำเร็จภายในเวลาที่กำหนด มีเหตุและผลตามหลักปรัชญาของเศรษฐกิจพอเพียง (ด้าน คุณธรรม จริยธรรม)

## **•จุดประสงค์เชิงพฤติกรรม / บูรณาการเศรษฐกิจพอเพียง**

- 1. บอกวิธีการแทรกรูปภาพบนเว็บเพจ ได้(ด้านความรู้)
- 2. บอกวิธีการใส่ข้อความกำกับรูปภาพ ได้ (ด้านความรู้)
- 3. บอกวิธีการกำหนดขนาดรูปภาพได้ (ด้านความรู้)
- 4. บอกวิธีการใส่กรอบให้กับรูปภาพ ได้(ด้านความรู้)
- 5. บอกวิธีการจัดตำแหน่งข้อความและรูปภาพ ได้ (ด้านความรู้)
- 6. บอกวิธีการจัดระยะห่างข้อความกับรูปภาพ ได้(ด้านความรู้)
- 7. บอกวิธีการจัดข้อความจากแนวรูปภาพ ได้(ด้านความรู้)
- 8. บอกวิธีการใช้รูปภาพเป็นพื้นหลัง ได้(ด้านความรู้)

9. การเตรียมความพร้อมด้านการเตรียมวัสดุ อุปกรณ์ผู้เรียนจะต้องกระจายงานได้ทั่วถึง และตรงตามความสามารถของสมาชิกทุกคน มีการจัดเตรียมสถานที่ สื่อ วัสดุ อุปกรณ์ไว้อย่างพร้อม เพรียง (ด้านคุณธรรม จริยธรรม/บูรณาการเศรษฐกิจพอเพียง)

10. ความมีเหตุมีผลในการปฏิบัติงาน ตามหลักปรัชญาของเศรษฐกิจพอเพียง ผู้เรียนจะต้อง มีการใช้หลักการเรียนรู้และเวลาที่เหมาะสมกับการเรียนรู้ (ด้านคุณธรรม จริยธรรม/บูรณาการ เศรษฐกิจพอเพียง)

## **เนื้อหาสาระการสอน/การเรียนรู้**

## **• ด้านความรู้ (ทฤษฎี)**

## **1. การแทรกรูปภาพในเว็บเพจ** (จุดประสงค์เชิงพฤติกรรมข้อที่ 1)

```
การแทรกรูปภาพในเว็บเพจจะใช้คำสั่ง < img src > พร้อมกับระบุชื่อไฟล์รูปภาพที่จะนำมา
แสดง โดยมีรูปแบบคำสั่งดังนี้
```
<img src= "ชื่อไฟล์รูปภาพ">

ชื่อไฟล์รูปภาพจะต้องเป็นไฟล์รูปภาพที่สามารถแสดงผลในโปรแกรมเว็บบราว์เซอร์ได้ รวมถึงไฟล์ภาพเคลื่อนไหวแบบ Gif animation

ตัวอย่างการใช้ค าสั่ง

| html                                         |
|----------------------------------------------|
| <html></html>                                |
| <head></head>                                |
| <title> การแทรกรูปภาพบนเว็บเพจ </title>      |
| <meta 8="" charset="utf-8"/>                 |
|                                              |
| <body></body>                                |
| $\langle \text{img src} = \text{``vec.jpg"}$ |
|                                              |
|                                              |

โดยปกติหากไม่กำหนดขนาดของรูปภาพที่ต้องการแสดง โปรแกรมเว็บเบราว์เซอร์จะแสดง รูปภาพตามขนาดที่แท้จริงของรูปภาพ

ในกรณีที่ไฟล์รูปภาพอยู่คนละที่กับไฟล์เว็บเพจ การใช้งานรูปภาพจะต้องมีการระบุชื่อของได เร็กทอรีตามด้วยชื่อไฟล์ เช่นไฟล์รูปภาพชื่อ vec.jpg ซึ่งอยู่ในโฟล์เดอร์ images คนละโฟล์เดอร์กับ ไฟล์ เว็บเพจสามารถเขียนได้เป็น <img src= "/images/vec.jpg"> แต่ถ้าไฟล์รูปภาพอยู่ในโฟล์ เดอร์เดียวกับไฟล์เว็บเพจสามารถเขียนได้เป็น <img src= "vec.jpg">

## 2. **การใส่ข้อความกำกับรูปภาพ** (จุดประสงค์เชิงพฤติกรรมข้อที่ 2)

นอกจากการแทรกรูปภาพในเว็บเพจแล้ว เรายังสามารถกำหนดให้มีการแสดงชื่อรูปภาพ คำ ้ บรรยายหรือรายละเอียดของรูปภาพได้เมื่อนำเมาส์ไปชื้บนรูปภาพนั้น หรือในกรณีที่กำหนดให้ โปรแกรมเว็บเบราว์เซอร์ไม่ต้องแสดงรูปภาพเพื่อความรวดเร็วในการชมเว็บ รูปภาพนั้นจะถูกแทนที่ ี ด้วยชื่อที่เรียกว่า Alternative text โดยใช้การเพิ่มคุณสมบัติลงไปในคำสั่งแทรกรูปภาพ

การใส่ข้อความกำกับรูปภาพควรใส่ในกรณีที่กำหนดให้โปรแกรมเว็บบราว์เซอร์ไม่ต้องโหลด ูรูปภาพมาแสดงจะมีข้อความกำกับรูปภาพปรากฏขึ้นมาแทน ซึ่งผู้ใช้สามารถอ่านคำบรรยายเพื่อให้ ิทราบว่ารูปภาพนั้นคืออะไร เพราะข้อความกำกับรูปภาพจะปรากฎในขณะที่ภาพกำลังโหลดอยู่ทำให้ ผู้ใช้ที่รออยู่ทราบว่าภาพนั้นคืออะไรก่อนที่รูปภาพจะถูกโหลดมาครบ ด้วยการใช้แอททริบิวต์ alt โดย มีรูปแบบคำสั่งดังนี<u>้</u>

 $\leq$ img src= "ชื่อไฟล์รูปภาพ" alt= "ข้อความกำกับรูปภาพ">

แอททริบิวต์ alt เป็นการใส่ข้อความอธิบายรูปภาพซึ่งจะปรากฏเมื่อนำเมาส์มาชี้ที่ตำแหน่ง ของรูปภาพช่วยให้ทราบข้อมูลระหว่างการโหลดรูปภาพ

### ตัวอย่างการใช้ค าสั่ง

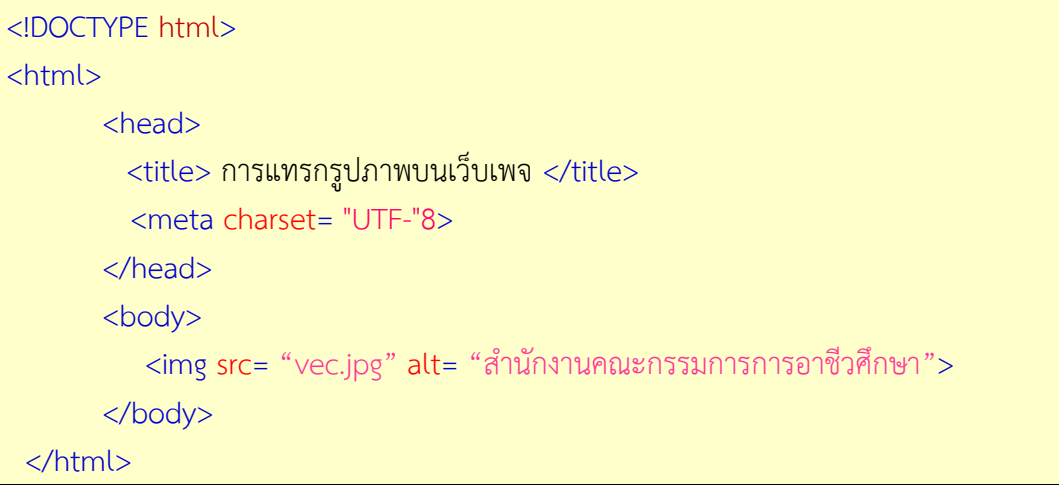

### **3. การกำหนดขนาดรูปภาพ** (จุดประสงค์เชิงพฤติกรรมข้อที่ 3)

การกำหนดขนาดของรูปภาพเป็นการทำให้รูปภาพในเว็บเพจมีการแสดงผลในขนาดที่ แตกต่างกันตามที่ต้องการ โดยใช้แท็ก <img> มีรูปแบบคำสั่งดังนี้

<img src= "ชื่อไฟล์รูปภาพ" width= "ค่าความกว้าง" height= "ค่าความสูง">

โดยการกำหนดความกว้างและความสูงของรูปภาพสามารถกำหนดได้รูปแบบ คือ 2

(1การกำหนดค่าที่แน่นอน มีหน่วยเป็นพิกเซล เช่น width= "300" หมายถึงการกำหนดให้ รูปภาพมีความกว้าง 30พิกเซล ซึ่งการกำหนดค่าด้วยวิธีนี้จะมีผลทำให้รูปภาพมีขนาดคงที่ไม่ว่าจะ 0 ย่อหรือขยายการแสดงผลจะไม่มีผลต่อขนาดของรูปภาพ

(2การกำหนดค่าเป็นสัดส่วนหรือร้อยละ โดยเปรียบเทียบกับส่วนการแสดงผล เช่น width= "30% หมายถึงการกำหนดให้รูปภาพมีความกว้าง "3 %0ของส่วนการแสดงผล และเมื่อมีการย่อหรือ ขยายการแสดงผลจะท าให้ขนาดของรูปภาพย่อและขนายตามสัดส่วนของหน้าเว็บเพจ แต่จะไม่ สามารถใช้ได้กับแอททริบิวท์ height

```
ตัวอย่างการใช้ค าสั่ง
```

```
<!DOCTYPE html>
<html>
      <head>
         <title> การปรับขนาดรูปภาพ </title>
          <meta charset= "UTF-"8>
       </head>
       <body> แสดงการกำหนดขนาดภาพ<br>
         <img src= "vec.jpg" >
         <img src= "vec.jpg" width= "250" height= "250">
        </body>
```
</html>

```
4. การใส่กรอบให้รูปภาพ (จุดประสงค์เชิงพฤติกรรมข้อที่ 4)
```
การใส่กรอบให้รูปภาพเป็นการท าให้รูปภาพมีเส้นขอบเพื่อใช้เน้นรูปภาพหรือแยกส่วนที่เป็น ้รูปภาพจากข้อความ มีรูปแบบคำสั่งดังนี้

< img src= "ชื่อไฟล์รูปภาพ" border= "ขนาดความหนาของกรอบ">

โดยที่ border เป็นแอทริบิวต์ที่ใช้ในการกำหนดขนาดกรอบของรูปภาพ โดยมีค่าเป็นตัวเลขตั้งแต่ -0 10

ตัวอย่างการใช้ค าสั่ง

```
<!DOCTYPE html>
<html>
      <head>
          <title> การใส่กรอบให้กับรูปภาพ </title>
          <meta charset= "UTF-"8>
       </head>
       <body>
         <img src= "vec.jpg" border= "1">
        </body>
  </html>
```
### **5. การจัดต าแหน่งข้อความและรูปภาพ** (จุดประสงค์เชิงพฤติกรรมข้อที่ 5)

ึการจัดตำแหน่งข้อความและรูปภาพ เป็นการจัดตำแหน่งให้รูปภาพเข้ากับข้อความที่แสดง บนเว็บเพจด้วยการใช้แอททริบิวท์ align ของแท็ก <img> มีรูปแบบค าสั่งดังนี้

 $\alpha$  img src= "ชื่อไฟล์รูปภาพ" align= "ตำแหน่งของรูปภาพ">

โดย align เป็นแอททริบิวท์ที่ใช้ในการจัดตำแหน่งข้อความและรูปภาพ มีรายละเอียดดังนี้

left จัดต าแหน่งรูปภาพด้านซ้ายของข้อความ

right จัดตำแหน่งรูปภาพด้านขวาของข้อความ

top จัดตำแหน่งรูปภาพด้านซ้ายของข้อความ โดยบรรทัดแรกของข้อความจะแสดงใน ระดับเดียวกันกับขอบด้านบนของรูปภาพ

middle จัดตำแหน่งรูปภาพด้านซ้ายของข้อความ โดยบรรทัดแรกของข้อความจะแสดงใน ระดับกึ่งกลางความสูงของรูปภาพ

bottom จัดตำแหน่งรูปภาพด้านซ้ายของข้อความ โดยบรรทัดแรกของข้อความจะแสดงใน ้ระดับเดียวกันกับขอบด้านล่างของรูปภาพ ซึ่งเป็นค่าเริ่มต้นของการจัดตำแหน่งข้อความและรูปภาพ

ตัวอย่างการใช้ค าสั่ง

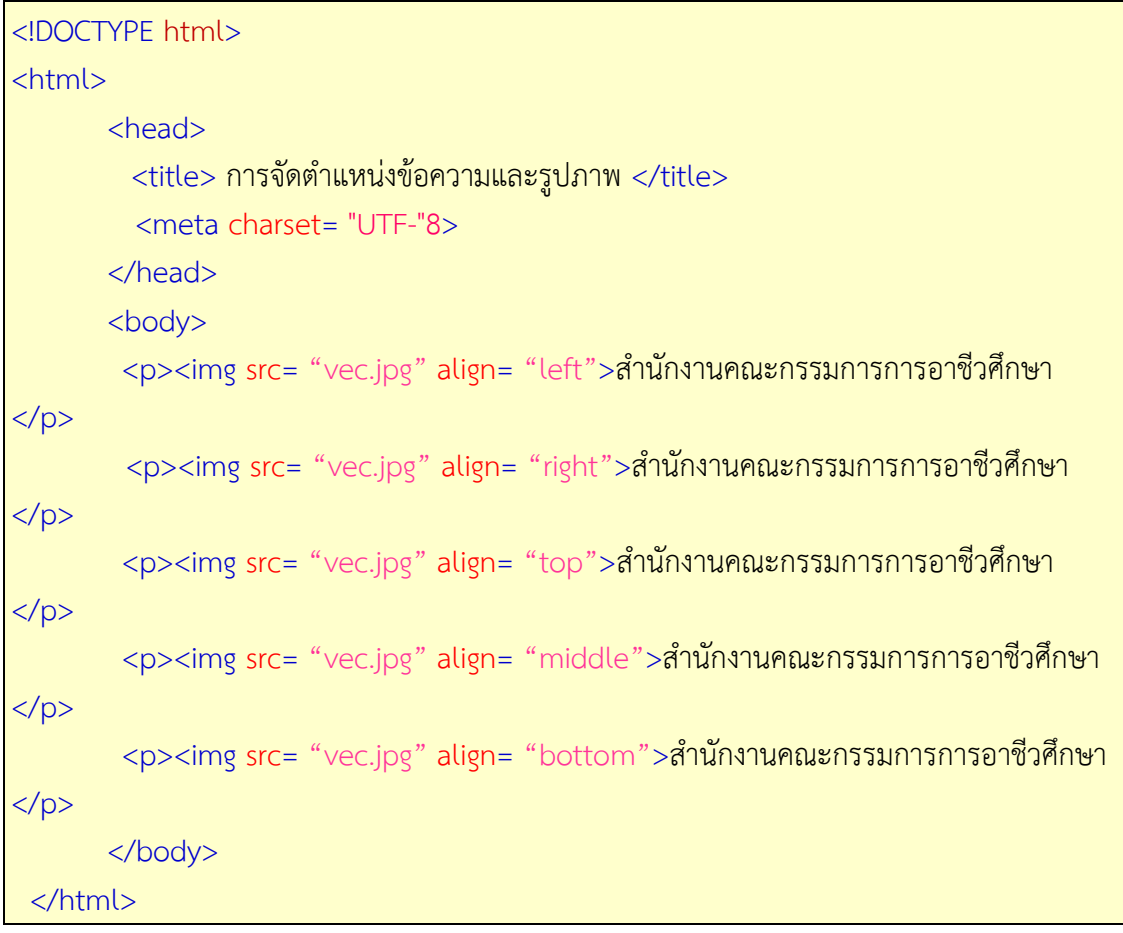

## **6. การจัดระยะห่างข้อความกับรูปภาพ** (จุดประสงค์เชิงพฤติกรรมข้อที่ 6)

การจัดระยะห่างระหว่างรูปภาพกับข้อความมีความสำคัญในการจัดความเป็นระเบียบให้หน้า ้ เว็บเพจมีความสวยงามและเป็นไปตามความต้องการ ซึ่งสามารถกำหนดขนาดช่องว่างระหว่างรูปภาพ กับข้อความ โดยใช้แอทริบิวต์ hspace และ vspace มีรูปแบบคำสั่งดังนี้

> < img src= "ชื่อไฟล์รูปภาพ" vspace= "ระยะห่างจากขอบบนและล่าง" hspace= "ระยะห่างจากขอบซ้ายและขวา">

hspace เป็นคำสั่งที่ใช้กำหนดระยะสำหรับเว้นช่องว่างระหว่างรูปภาพกับตัวอักษรทางด้าน ี แนวนอน เพื่อให้ข้อความที่อยู่ด้านข้างรูปภาพนั้นไม่ติดกับรูปภาพมากเกินไป สามารถกำหนดเป็น ตัวเลขมีหน่วยเป็นพิกเซล

vspace เป็นคำสั่งที่ใช้ในการกำหนดระยะสำหรับเว้นช่องว่างระหว่างรูปภาพกับตัวอักษร ทางแนวตั้งมีหน่วยเป็นพิกเซล

```
ตัวอย่างการใช้ค าสั่ง
```
<!DOCTYPE html> <html> <head>  $\lt$ title $>$  การควบคุมข้อความรอบรูปภาพ  $\lt$ /title $>$ 

```
 <meta charset= "UTF-"8>
      </head>
      <body>
        p> km src= "vec.jpg">สำนักงานคณะกรรมการการอาชีวศึกษา p><p>< img src= "vec.jpg" vspace= "50" hspace= "50">สำนักงานคณะกรรมการ
การอาชีวศึกษา </p>
       </body>
  </html>
```
### **7. การจัดข้อความจากแนวรูปภาพ** (จุดประสงค์เชิงพฤติกรรมข้อที่ 7)

การจัดตำแหน่งรูปภาพให้เหมาะสมกับข้อความเป็นส่วนสำคัญที่จะทำให้การแสดงผลมีความ ้น่าสนใจ เพราะส่วนใหญ่ข้อความจะถูกพิมพ์ต่อเนื่องกันไปทำให้เว็บเพจไม่สวยงาม สามารถแก้ไขได้ โดยทิ้งระยะข้อความให้พ้นขอบเขตของรูปภาพแล้วจึงเริ่มพิมพ์ข้อความในส่วนต่อไป ด้วยการกำหนด แอททริบิวต์clear ในแท็ก<br> ซึ่งมีรูปแบบค าสั่งดังนี้

 $<$ br clear= "ตำแหน่งข้อความ">

โดยแอททริบิวต์ clear เป็นการกำหนดตำแหน่งของข้อความดังนี้

- left ขึ้นบรรทัดใหม่ในบริเวณที่ด้านซ้ายของรูปภาพโดยไม่มีข้อความใดๆ
- right ขึ้นบรรทัดใหม่ในบริเวณที่ด้านขวาของรูปภาพโดยไม่มีข้อความใดๆ
- none ขึ้นบรรทัดใหม่แบบธรรมดาปกติ และถ้าไม่ที่การกำหนดค่าจะเป็นnone
- all ขึ้นบรรทัดใหม่ในบริเวณที่ด้านซ้ายและด้านขวาที่ไม่มีวัตถุใดอยู่

### ตัวอย่างการใช้คำสั่ง

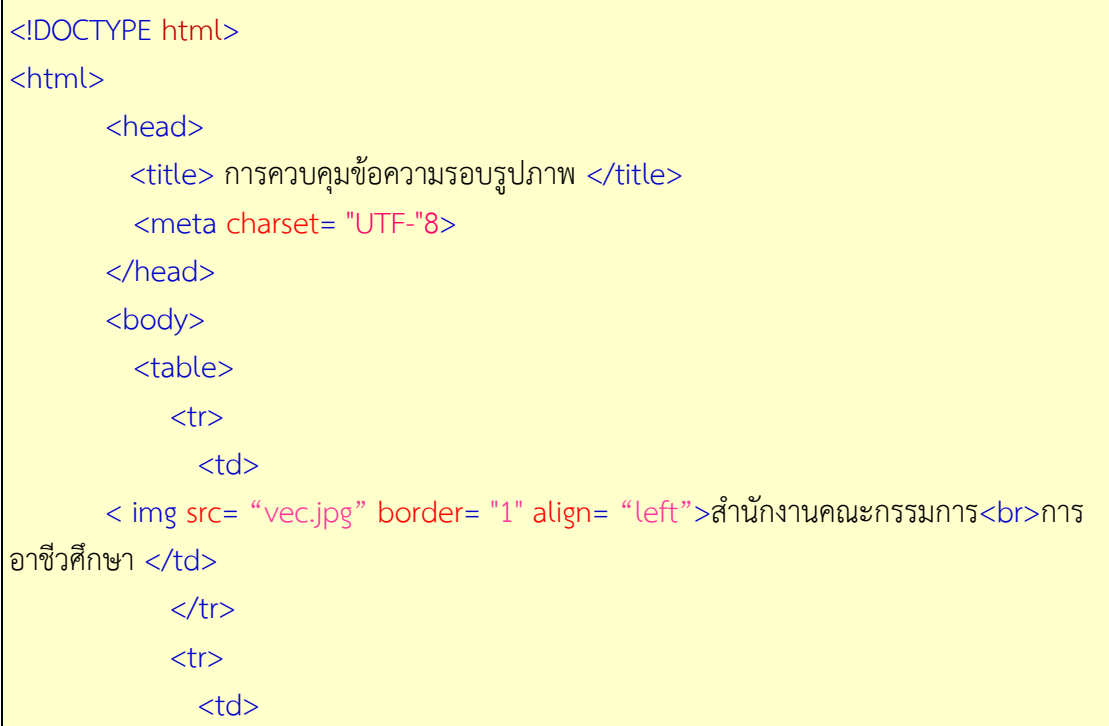

```
< img src= "vec.jpg" border= "1" align= "left">สำนักงานคณะกรรมการ<br clear=
"left">การอาชีวศึกษา </td>
            \langle/tr\rangle </table>
        </body>
  </html>
```
### **8. การใช้รูปภาพเป็นพื้นหลัง** (จุดประสงค์เชิงพฤติกรรมข้อที่ 8)

การใช้รูปภาพเป็นพื้นหลังเป็นการตกแต่งหน้าเว็บเพจด้วยรูปภาพที่แสดงเป็นพื้นหลังของเว็บ ี เพจ โดยใช้ภาพมาเรียงต่อกันคล้ายการวางแผ่นกระเบื้อง สามารถทำได้ด้วยการกำหนดแอทริบิวต์ background ในแท็ก <body> มีรูปแบบคำสั่งดังนี้

<body background= "ชื่อไฟล์รูปภาพ">

การใช้รูปภาพเป็นพื้นหลังนิยมใช้ไฟล์ประเภท .\*gif หรือ .\*jpg โดยโปรแกรมเว็บเบราว์เซอร์ จะน ารูปภาพเหล่านั้นมาเรียงต่อกันจนเต็มหน้าจอภาพของการแสดงผลโดยอัตโนมัติ

ตัวอย่างการใช้ค าสั่ง

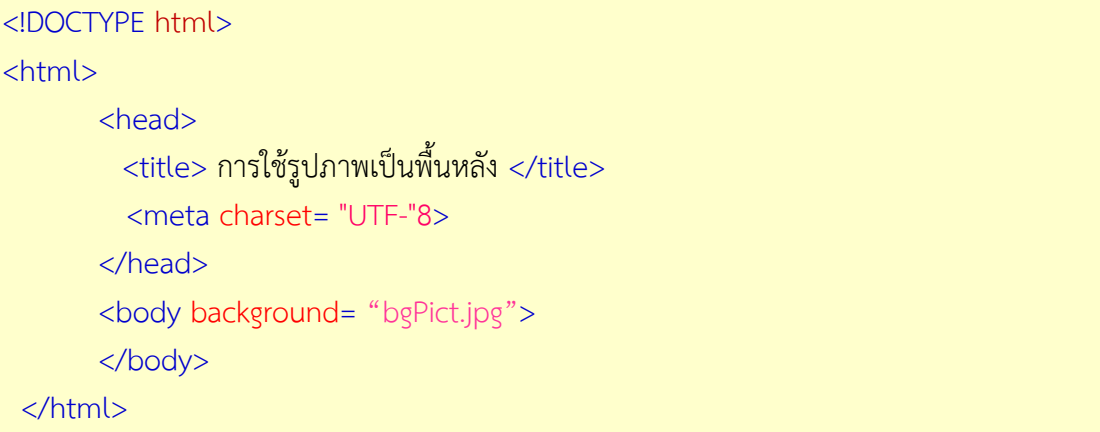

ในกรณีที่เนื้อหาที่แสดงในหน้าเว็บเพจมีความต่อเนื่องหลายหน้า การเลื่อนดูเนื้อหาส่วนอื่นๆ ้จะทำให้มีการเลื่อนรูปภาพพื้นหลังตามไปด้วย ซึ่งในกรณีนี้เราสามารถกำหนดให้รูปภาพพื้นหลังอยู่ ้คงที่ได้ไม่ให้มีการเคลื่อนที่ตามเนื้อหา ดังมีรูปแบบคำสั่งดังนี้

```
<body background= "ชื่อไฟล์รูปภาพ" bgproperties= "fixed">
```
ตัวอย่างการใช้ค าสั่ง

```
<!DOCTYPE html>
```
<html> <head>

 $<$ title> การใช้รูปภาพเป็นพื้นหลัง </title>

```
 <meta charset= "UTF-"8>
     </head>
     <body background = "bgPict.jpg" bgproperties= "fixed">
      </body>
 </html>
```
### **• ด้านทักษะ (ปฏิบัติ) (จุดประสงค์เชิงพฤติกรรมข้อที่ 1-10)**

1.แบบฝึกหัดท้ายบทที่ 5 2.กิจกรรมการเรียนรู้

### **• ด้านคุณธรรม/จริยธรรม/จรรยาบรรณ/บูรณาการเศรษฐกิจพอเพียง**

1.การเตรียมความพร้อมด้าน วัสดุ อุปกรณ์นักศึกษาจะต้องทำความสะอาดห้องเรียน จัดเตรียมอุปกรณ์ในการเรียนรู้ ให้มีความพร้อมเพียงและเหมาะสมกับเวลาที่ใช้ในการเรียน 2.ความมีเหตุมีผลในการปฏิบัติงาน ตามหลักปรัชญาของเศรษฐกิจพอเพียงนักศึกษาจะต้องมี การใช้เทคนิคการจดบันทึกงาน การสืบค้นข้อมูล ก่อนการเรียนรู้และหลังเรียนรู้เพื่อให้การเรียนรู้ เหมาะสมกับเวลา คุ้มค่าและประหยัด

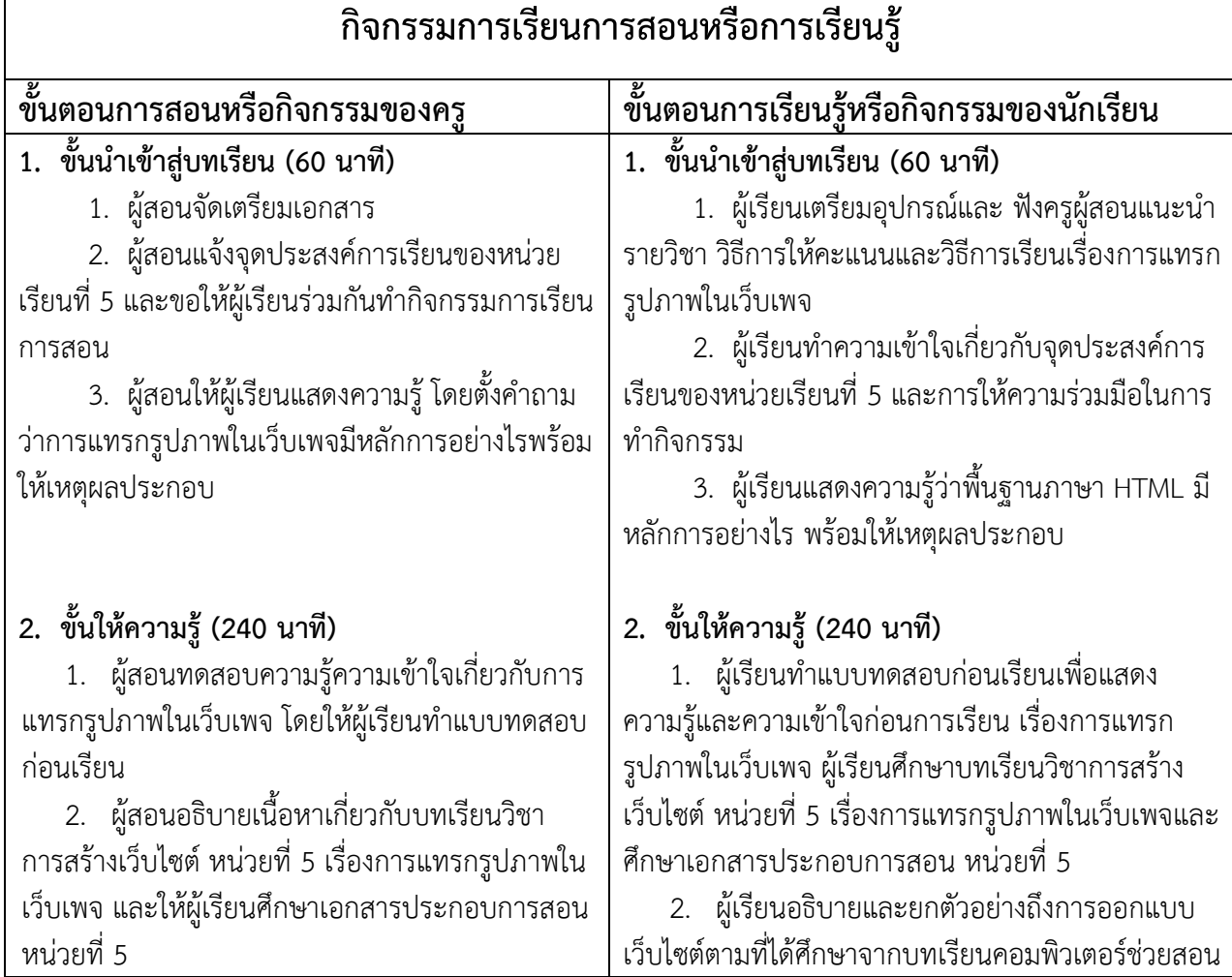

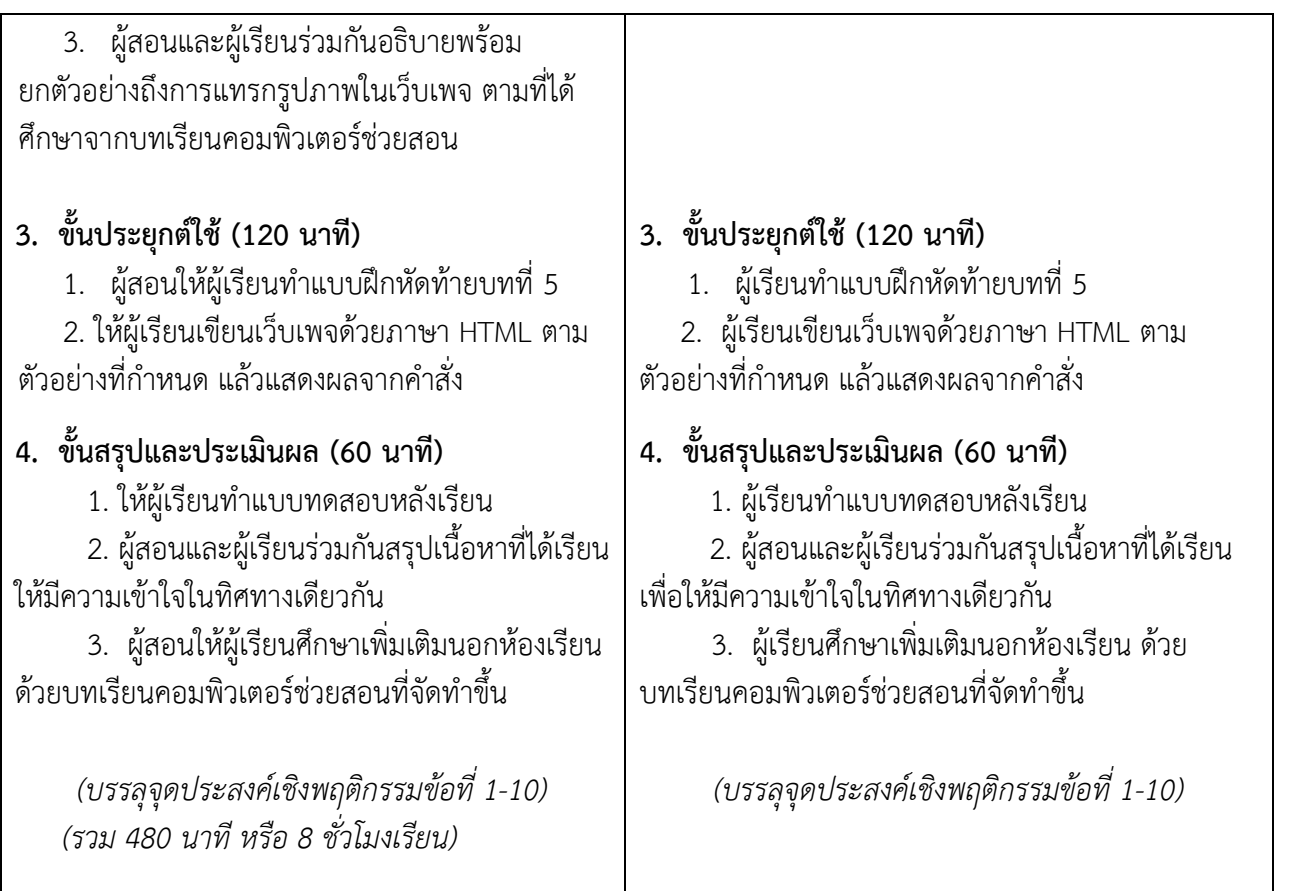

### **งานที่มอบหมายหรือกิจกรรมการวัดผลและประเมินผล**

#### **ก่อนเรียน**

1. จัดเตรียมเอกสาร สื่อการเรียนการสอนหน่วยที่ 5

2. ทำความเข้าใจเกี่ยวกับจุดประสงค์การเรียนของหน่วยที่ 5 และให้ความร่วมมือในการ

ท ากิจกรรมในหน่วยที่ 5

3. ตอบคำถามก่อนเรียน โดยการถาม – ตอบ หน่วยที่ 5

## **ขณะเรียน**

1.ปฏิบัติตามใบความรู้ที่ 5 เรื่องการแทรกรูปภาพในเว็บเพจ

2. ร่วมกันสรุป "การแทรกรูปภาพในเว็บเพจ"

3. ร่วมกันทำกิจกรรมการเรียนรู้

## **หลังเรียน**

1.ท าแบบฝึกหัดท้ายบทที่ 5

2.ทำแบบประเมินการเรียนรู้

## **ค าถาม**

- 1. จงบอกความหมายของ HTML มาพอเข้าใจ
- 2. จงบอกถึงโครงสร้างภาษา HTML ตามมาตรฐาน HTML5
- 3. จงบอกวิธีการใส่ Comment ในเอกสารเว็บเพจ มาพอเข้าใจ
- 4. จงบอกชื่อเครื่องมือสร้างเว็บเพจด้วยภาษา HTML
- 5. จงบอกวิธีการกำหนดสีในเว็บเพจ มาพอเข้าใจ

6. จงบอกวิธีการใส่สีเป็นพื้นหลังเว็บเพจ มาพอเข้าใจ

7. จงบอกวิธีการใส่ภาพเป็นพื้นหลังเว็บเพจ มาพอเข้าใจ

8. จงบอกวิธีการบันทึกไฟล์ HTML มาพอเข้าใจ

9. จงบอกวิธีการเปิดไฟล์ HTML มาพอเข้าใจ

10. จงบอกวิธีการทดสอบการทำงานของเว็บไซต์

## **ผลงาน/ชิ้นงาน/ความส าเร็จของผู้เรียน**

**กิจกรรม** ให้ผู้เรียนทำแบบฝึกหัด

## **สมรรถนะที่พึงประสงค์**

ผู้เรียนสร้างความเข้าใจเกี่ยวกับการแทรกรูปภาพในเว็บเพจ 1.วิเคราะห์และตีความหมาย 2 ตั้งคำถาม 3.อภิปรายแสดงความคิดเห็นระดมสมอง 4.การประยุกต์ความรู้สู่งานอาชีพ

### **สมรรถนะการสร้างค่านิยม**

การปลูกฝังให้มีความรับผิดชอบ มีความคิดริเริ่มสร้างสรรค์ และมีความซื่อสัตย์ในอาชีพของ ตน

### **สมรรถนะการปฏิบัติงานอาชีพ**

1. นำความรู้เกี่ยวกับแนะนำความรู้เบื้องต้นเกี่ยวกับการแทรกรูปภาพในเว็บเพจไป ประยุกต์ใช้ในการดำเนินชีวิตประจำวัน

#### **สมรรถนะการขยายผล**

#### ความสอดคล้อง

แนะนำความรู้เบื้องต้นเกี่ยวกับการแทรกรูปภาพในเว็บเพจทำให้ผู้เรียนมีความรู้เพิ่มขึ้น เมื่อ ผู้เรียนได้เรียนรู้ท าให้มีความรู้ในเรื่องการแทรกรูปภาพในเว็บเพจมากขึ้น

## **สื่อการเรียนการสอน/การเรียนรู้ สื่อสิ่งพิมพ์**

1. เอกสารประกอบการสอนวิชาการสร้างเว็บไซต์ (ใช้ประกอบการเรียนการสอนจุดประสงค์ เชิงพฤติกรรมข้อที่ 1-10)

2. ใบความรู้และใบงาน

## **สื่อโสตทัศน์ (ถ้ามี)**

1. บทเรียนคอมพิวเตอร์ช่วยสอน เรื่องการแทรกรูปภาพในเว็บเพจ

2. สื่อของจริง

### **แหล่งการเรียนรู้**

ในสถานศึกษา

1. ห้องสมุดวิทยาลัย

2. ห้องปฏิบัติการคอมพิวเตอร์ ศึกษาหาข้อมูลทางอินเทอร์เน็ต

นอกสถานศึกษา

ผู้ประกอบการ สถานประกอบการ ในท้องถิ่น

## **การบูรณาการ/ความสัมพันธ์กับวิชาอื่น**

1. บูรณาการกับวิชาชีวิตและวัฒนธรรมไทย ด้านการพูด การอ่าน การเขียนและการฝึก ปฏิบัติตนทางสังคมด้านการเตรียมความพร้อม ความรับผิดชอบ และความสนใจใฝ่รู้

2. บูรณาการกับวิชาภาษาอังกฤษ การใช้คำศัพท์ ความหมาย การสืบค้นข้อมูล

3. บูรณาการกับวิชากีฬาเพื่อพัฒนาสุขภาพและบุคลิกภาพ ด้านบุคลิกภาพในการนำเสนอ หน้าชั้นเรียน

## **การประเมินผลการเรียนรู้**

• หลักการประเมินผลการเรียนรู้ ก่อนเรียน

1.ตรวจแบบทดสอบก่อนเรียน

ขณะเรียน

1.สังเกตการทำงานกลุ่ม

หลังเรียน

1.ตรวจแบบฝึกหัดท้ายบท 2.ตรวจแบบทดสอบหลังเรียน 3.สรุปผลการรายงานหน้าชั้นเรียน

## **ผลงาน/ชิ้นงาน/ผลส าเร็จของผู้เรียน**

ตรวจผลงาน กิจกรรม - กิจกรรม แบบฝึกหัด

## **รายละเอียดการประเมินผลการเรียนรู้**

• จุดประสงค์เชิงพฤติกรรม ข้อที่ 1 บอกวิธีการแทรกรูปภาพบนเว็บเพจ ได้ 1.วิธีการประเมิน : ทดสอบ 2.เครื่องมือ : แบบทดสอบ 3.เกณฑ์การให้คะแนน : บอกวิธีการแทรกรูปภาพบนเว็บเพจ ได้จะได้ 1 คะแนน •จุดประสงค์เชิงพฤติกรรม ข้อที่ 2 บอกวิธีการใส่ข้อความกำกับรูปภาพ ได้ 1.วิธีการประเมิน : ทดสอบ 2.เครื่องมือ : แบบทดสอบ

3.เกณฑ์การให้คะแนน : บอกวิธีการใส่ข้อความกำกับรูปภาพ ได้ จะได้ 1 คะแนน •จุดประสงค์เชิงพฤติกรรม ข้อที่ 3 บอกวิธีการกำหนดขนาดรูปภาพได้ 1.วิธีการประเมิน : ทดสอบ 2.เครื่องมือ: แบบทดสอบ 3.เกณฑ์การให้คะแนน : บอกวิธีการกำหนดขนาดรูปภาพได้ จะได้ 1 คะแนน •จุดประสงค์เชิงพฤติกรรม ข้อที่ 4 บอกวิธีการใส่กรอบให้กับรูปภาพ ได้ 1.วิธีการประเมิน : ทดสอบ 2.เครื่องมือ: แบบทดสอบ 3.เกณฑ์การให้คะแนน : บอกวิธีการใส่กรอบให้กับรูปภาพ ได้จะได้ 1 คะแนน •จุดประสงค์เชิงพฤติกรรม ข้อที่ 5 บอกวิธีการจัดตำแหน่งข้อความและรูปภาพ ได้ 1.วิธีการประเมิน: ทดสอบ 2.เครื่องมือ: แบบทดสอบ 3.เกณฑ์การให้คะแนน : บอกวิธีการจัดตำแหน่งข้อความและรูปภาพ ได้ จะได้ 2 คะแนน •จุดประสงค์เชิงพฤติกรรม ข้อที่ 6 บอกวิธีการจัดระยะห่างข้อความกับรูปภาพ ได้ 1.วิธีการประเมิน : ทดสอบ 2.เครื่องมือ : แบบทดสอบ 3.เกณฑ์การให้คะแนน : บอกวิธีการจัดระยะห่างข้อความกับรูปภาพ ได้จะได้ 2 คะแนน •จุดประสงค์เชิงพฤติกรรม ข้อที่ 7 บอกวิธีการจัดข้อความจากแนวรูปภาพ ได้ 1.วิธีการประเมิน : ทดสอบ 2.เครื่องมือ: แบบทดสอบ 3.เกณฑ์การให้คะแนน : บอกวิธีการจัดข้อความจากแนวรูปภาพ ได้จะได้ 1 คะแนน •จุดประสงค์เชิงพฤติกรรม ข้อที่ 8 บอกวิธีการใช้รูปภาพเป็นพื้นหลัง ได้ 1.วิธีการประเมิน : ทดสอบ 2.เครื่องมือ : แบบทดสอบ 3.เกณฑ์การให้คะแนน : บอกวิธีการใช้รูปภาพเป็นพื้นหลัง ได้จะได้ 1 คะแนน

# แบบฝึกหัดหน่วยที่ 5 เรื่อง การแทรกรูปภาพในเว็บเพจ

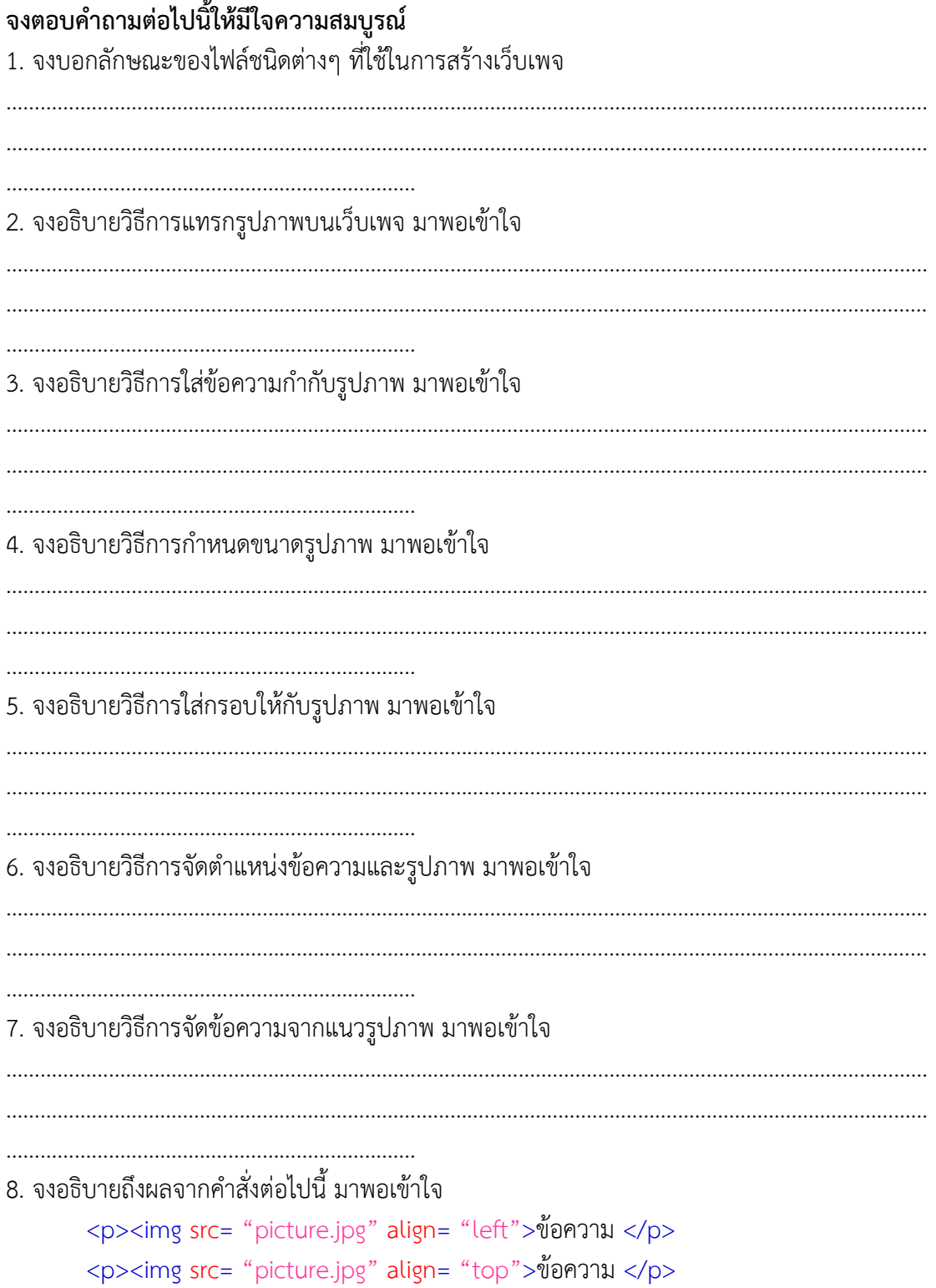

 $\ldots$ 9. จงอธิบายวิธีการใช้รูปภาพเป็นพื้นหลัง มาพอเข้าใจ 10. จงอธิบายถึงวิธีการกำหนดให้รูปภาพพื้นหลังเป็นแบบคงที่ มาพอเข้าใจ 

### ้แบบประเมินผลการนำเสนอผลงาน

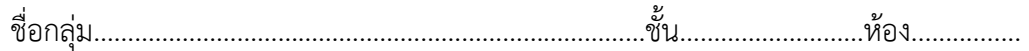

#### รายชื่อสมาชิก

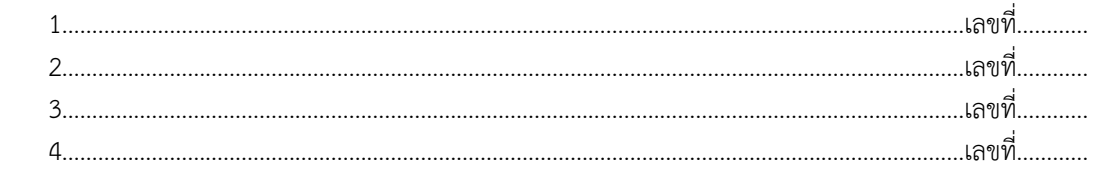

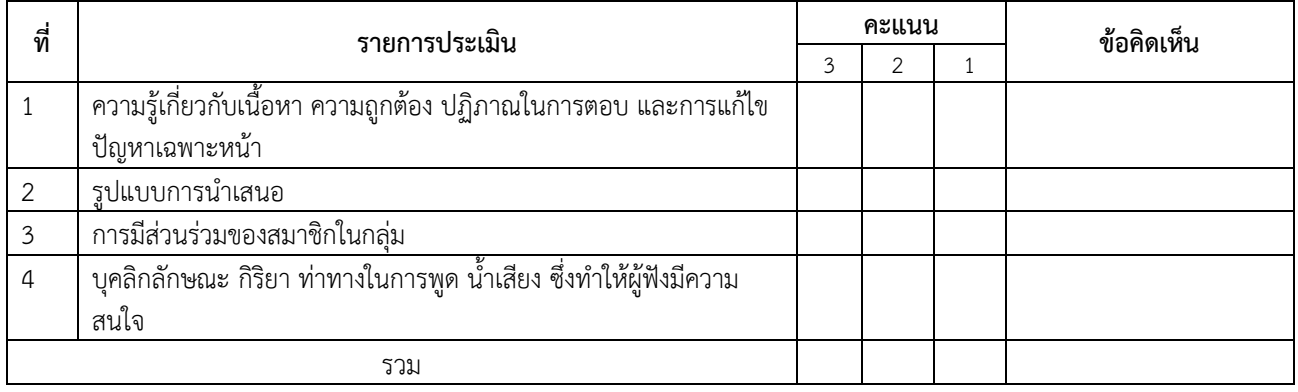

ผู้ประเมิน…………………………………………………

#### **เกณฑ์การให้คะแนน**

- 1. เนื้อหาสาระครอบคลุมชัดเจนถูกต้อง
	- 3 คะแนน = มีสาระส าคัญครบถ้วนถูกต้อง ตรงตามจุดประสงค์
	- 2 คะแนน = สาระส าคัญไม่ครบถ้วน แต่ตรงตามจุดประสงค์
	- 1 คะแนน = สาระส าคัญไม่ถูกต้อง ไม่ตรงตามจุดประสงค์
- 2. รูปแบบการนำเสนอ
	- 3 คะแนน = มีรูปแบบการนำเสนอที่เหมาะสม มีการใช้เทคนิคที่แปลกใหม่ ใช้สื่อและเทคโนโลยี ี ประกอบการ นำเสนอที่น่าสนใจนำวัสดุในท้องถิ่นมาประยุกต์ใช้อย่างคุ้มค่าและประหยัด
	- ่ 2 คะแนน = มีเทคนิคการนำเสนอที่แปลกใหม่ ใช้สื่อและเทคโนโลยีประกอบการนำเสนอที่น่าสน ใจแต่ ขาดการประยุกต์ใช้ วัสดุในท้องถิ่น
	- 1 คะแนน = เทคนิคการนำเสนอไม่เหมาะสม และไม่น่าสนใจ
- 3. การมีส่วนร่วมของสมาชิกในกลุ่ม
	- 3 คะแนน = สมาชิกทุกคนมีบทบาทและมีส่วนร่วมกิจกรรมกลุ่ม
	- 2 คะแนน = สมาชิกส่วนใหญ่มีบทบาทและมีส่วนร่วมกิจกรรมกลุ่ม
	- 1 คะแนน = สมาชิกส่วนน้อยมีบทบาทและมีส่วนร่วมกิจกรรมกลุ่ม

#### 4. ความสนใจของผู้ฟัง

- 3 คะแนน = ผู้ฟังมากกว่าร้อยละ 90 สนใจ และให้ความร่วมมือ
- 2 คะแนน = ผู้ฟังร้อยละ 70-90 สนใจ และให้ความร่วมมือ
- 1 คะแนน = ผู้ฟังน้อยกว่าร้อยละ 70 สนใจ และให้ความร่วมมือ

## **บันทึกหลังการสอน หน่วยที่ 5 การแทรกรูปภาพในเว็บเพจ**

## **ผลการใช้แผนการเรียนรู้**

- 1. เนื้อหาสอดคล้องกับจุดประสงค์เชิงพฤติกรรม
- 2. สามารถนำไปใช้ปฏิบัติการสอนได้ครบตามกระบวนการเรียนการสอน
- 3. เวลาที่กำหนดไว้ในแผนการสอนมีความเหมาะสม

## **ผลการเรียนของนักเรียน**

- 1. นักศึกษาส่วนใหญ่มีความสนใจใฝ่รู้ เข้าใจในบทเรียน อภิปรายตอบคำถามในกลุ่ม และ ร่วมกันปฏิบัติใบงานที่ได้รับมอบหมาย
- 2. นักศึกษากระตือรือร้นและรับผิดชอบในการทำงานกลุ่มเพื่อให้งานสำเร็จทันเวลาที่ <u>กำหนด</u>
- 3. นักศึกษาเลือกสามารถนำความรู้ไปใช้ได้จริงในชีวิตประจำวัน

### **ผลการสอนของครู**

- 1. สอนเนื้อหาได้ครบตามหลักสูตร
- 2. แผนการสอนและวิธีการสอนครอบคลุมเนื้อหาการสอนทำให้ผู้สอนสอนได้อย่างมั่นใจ
- 3. สอนได้ทันตามเวลาที่กำหนด

ลงชื่อ............................................... ลงชื่อ.......................................................

(.....................................) (.........................................)

รองผู้อ านวยการฝ่ายวิชาการ ครูผู้สอน